Bitget操作简单,极易上手。Bitget的跟单产品是嵌入到APP的,用户只要登陆平 台账号,即可在APP里实现所有交易操作,数据即时同步,没有延迟。无需单独下 载跟单产品,也无需对接API,操作极为便捷。

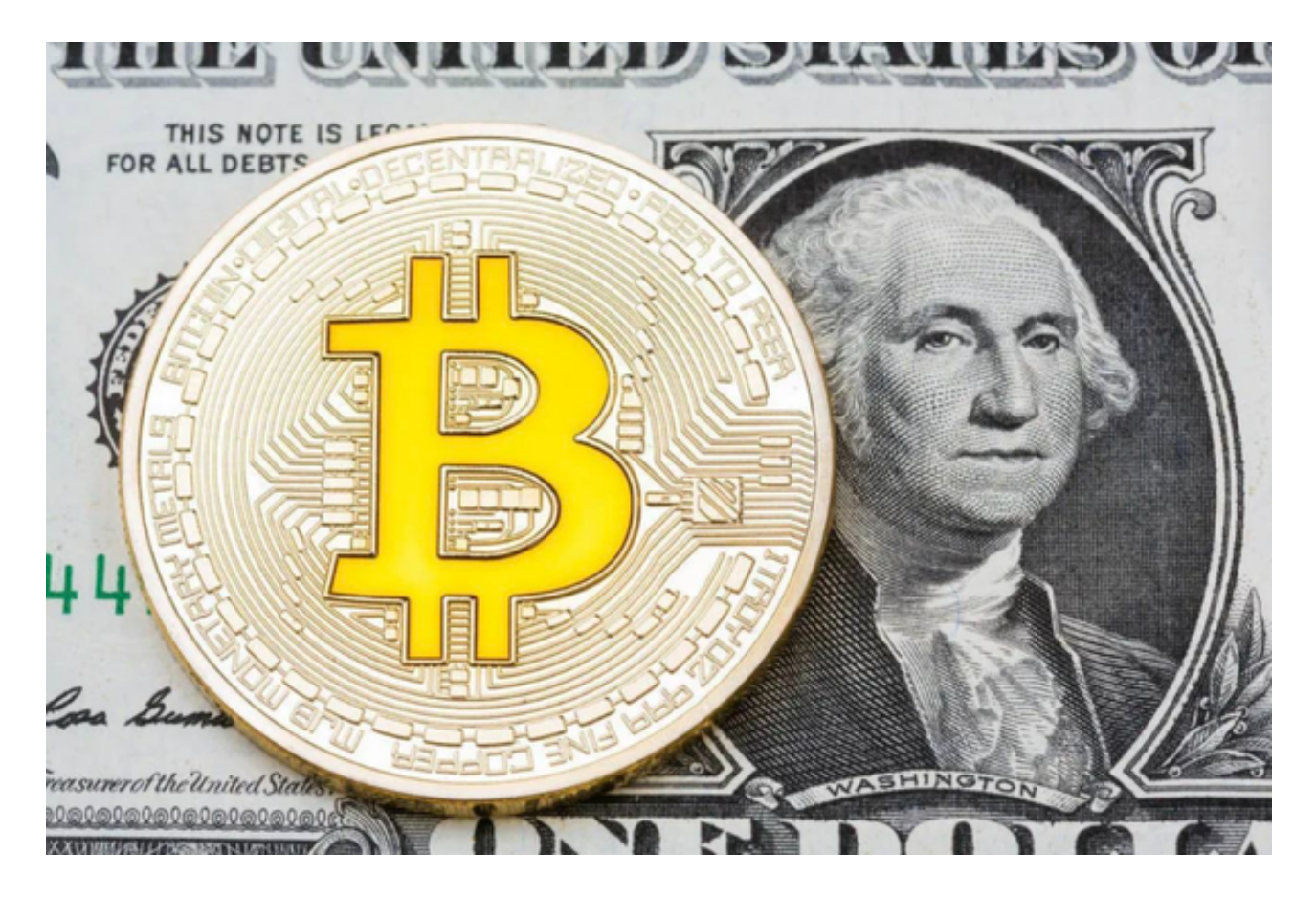

要下载Bitget交易平台的最新APP,请按照以下步骤进行操作:

1.打开您的移动设备的应用商店。

2.在搜索栏中输入"Bitget"或"Bitget交易",然后点击搜索按钮。

3.在搜索结果中找到Bitget交易APP,并点击下载/安装按钮。

4.等待下载和安装完成后,您可以在您的设备上找到并打开Bitget交易APP。

 关于购买TRX(波场币),您可以在Bitget交易平台上进行购买。以下是一些常见 的购买TRX的步骤:

1.在Bitget交易APP上登录您的账户。

2.在交易所中找到TRX的交易对,通常是TRX/USDT或TRX/BTC。

3.点击进入TRX交易对的页面。

4.在交易页面中,您可以选择市价或限价交易方式进行购买。

市价交易:以当前市场价格立即购买TRX。

 限价交易:您可以设置一个自定义的购买价格,并等待市场价格达到该价格时自 动执行交易。

5.输入您要购买的TRX数量和交易价格(如果选择限价交易)。

6.确认交易信息,并点击购买按钮。

7.等待交易执行完成,您将在您的账户中看到购买的TRX。

 在注册Bitget账户时,您需要设置登录密码和资金密码。请务必选择一个安全的密 码,并妥善保管好您的密码。密码应该包含字母、数字和符号,并且不要使用与其 他网站相同的密码。

 在进行数字货币交易时,您需要注意防范网络钓鱼和诈骗。不要轻易相信陌生人 的信息和链接,以免造成财产损失。如果您收到可疑的信息或链接,请及时联系Bit get客服。

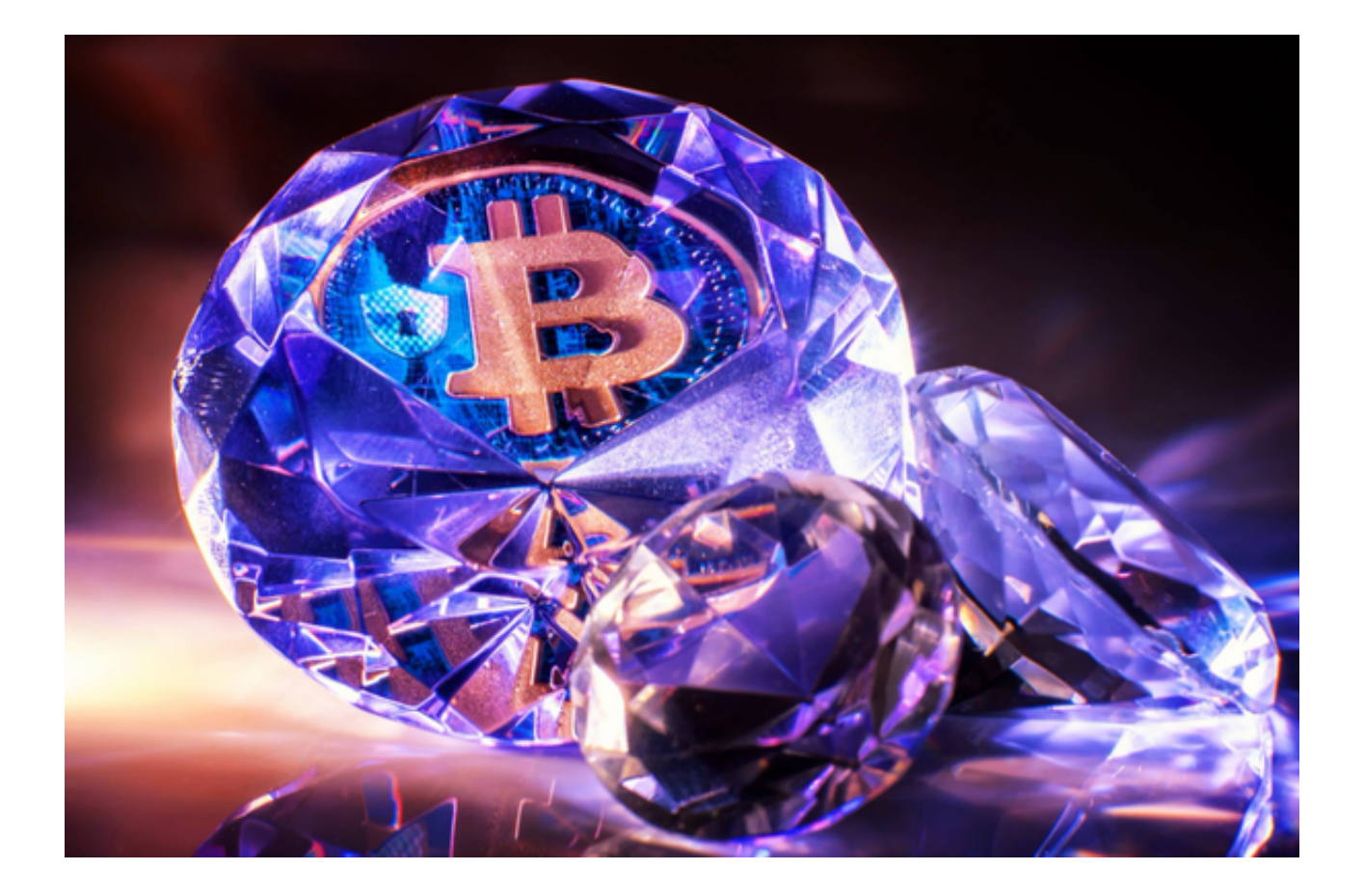

 在进行数字资产交易时,务必了解和评估相关的市场风险,并根据自己的风险承 受能力做出决策。同时,请保护好您的账户和资金安全,使用强密码,并启用双重 身份验证等安全措施来保护您的账户。